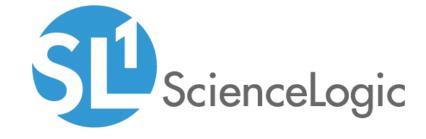

# Host Resources Core Pack PowerPack Release Notes

Version 105

## Table of Contents

| Overview                                                                  | . 3 |
|---------------------------------------------------------------------------|-----|
| Installing or Upgrading to Host Resources Core Pack PowerPack version 105 |     |
| Features                                                                  |     |
| Enhancements and Issues Addressed                                         |     |

### Overview

Host Resources Core Pack PowerPack version 105 includes additional exception handling and addresses a storage issue.

• Minimum Required Platform Version: 8.7.0

• Support Status: GA

This document describes:

- The installation and upgrade process
- The features in version 105
- The issues addressed in version 105

# Installing or Upgrading to Host Resources Core Pack PowerPack version 105

TIP: By default, installing a new version of a PowerPack will overwrite all content in that PowerPack that has already been installed on the target system. You can use the *Enable Selective PowerPack Field Protection* setting in the *Behavior Settings* page (System > Settings > Behavior) to prevent the new version of the PowerPack from overwriting local changes for some commonly customized fields.

**NOTE**: If you are currently using the Dynamic Applications in the Host Resources Core Pack PowerPack to monitor devices, collection errors might occur for one or two polling cycles during the installation of a new version. To prevent collection errors during an upgrade, you can optionally disable collection for monitored devices before performing the following steps and re-enable collection after the upgrade.

To install the Host Resources Core Pack PowerPack for the first time or to upgrade from a previous version, perform the following steps:

- 1. If you have not done so already, upgrade your system to the 8.7.0 or later release.
- 2. Go to the Customer Portal and download version 105 of the Host Resources Core Pack to a local computer.
- 3. Go to the **PowerPack Manager** page (System > Manage > PowerPacks). Click the Actions menu and choose *Import PowerPack*. Import the Host Resources Core Pack PowerPack version 105. For details on importing PowerPacks, see the chapter on *Installing a PowerPack* in the **PowerPacks** manual.
- 4. Click the Install button. For details on installing PowerPacks, see the chapter on *Installing a PowerPack* in the *PowerPacks* manual.

## **Features**

Host Resources Core Pack version 105 includes the following features:

- Dynamic Applications that collect configuration information from the HOST-RESOURCE-MIB and monitor Host Resources CPU, memory performance, software inventory, and file systems.
- Events and corresponding alerts that are triggered when specific criteria are met.

## Enhancements and Issues Addressed

The following enhancements and addressed issues are included in version 105 of the Host Resources Core Pack PowerPack:

- The "Host Resource: Storage" and "Host Resource: Configuration" Dynamic Applications were updated to address an issue where requesting results for too many OIDs resulted in "tooBig" and some timeout errors.
- Addressed an alert issue with Juniper devices where alerts were triggered on device filesystems.

© 2003 - 2018, ScienceLogic, Inc.

All rights reserved.

#### LIMITATION OF LIABILITY AND GENERAL DISCLAIMER

ALL INFORMATION AVAILABLE IN THIS GUIDE IS PROVIDED "AS IS," WITHOUT WARRANTY OF ANY KIND, EITHER EXPRESS OR IMPLIED. SCIENCELOGIC™ AND ITS SUPPLIERS DISCLAIM ALL WARRANTIES, EXPRESS OR IMPLIED, INCLUDING, BUT NOT LIMITED TO, THE IMPLIED WARRANTIES OF MERCHANTABILITY, FITNESS FOR A PARTICULAR PURPOSE OR NON-INFRINGEMENT.

Although ScienceLogic<sup> $\top$ </sup> has attempted to provide accurate information on this Site, information on this Site may contain inadvertent technical inaccuracies or typographical errors, and ScienceLogic<sup> $\top$ </sup> assumes no responsibility for the accuracy of the information. Information may be changed or updated without notice. ScienceLogic<sup> $\top$ </sup> may also make improvements and / or changes in the products or services described in this Site at any time without notice.

#### Copyrights and Trademarks

ScienceLogic, the ScienceLogic logo, and EM7 are trademarks of ScienceLogic, Inc. in the United States, other countries, or both.

Below is a list of trademarks and service marks that should be credited to ScienceLogic, Inc. The  $^{\circledR}$  and  $^{\intercal}$  symbols reflect the trademark registration status in the U.S. Patent and Trademark Office and may not be appropriate for materials to be distributed outside the United States.

- ScienceLogic<sup>™</sup>
- EM7<sup>™</sup> and em7<sup>™</sup>
- Simplify IT<sup>™</sup>
- Dynamic Application<sup>™</sup>
- Relational Infrastructure Management<sup>™</sup>

The absence of a product or service name, slogan or logo from this list does not constitute a waiver of ScienceLogic's trademark or other intellectual property rights concerning that name, slogan, or logo.

Please note that laws concerning use of trademarks or product names vary by country. Always consult a local attorney for additional guidance.

#### Other

If any provision of this agreement shall be unlawful, void, or for any reason unenforceable, then that provision shall be deemed severable from this agreement and shall not affect the validity and enforceability of any remaining provisions. This is the entire agreement between the parties relating to the matters contained herein.

In the U.S. and other jurisdictions, trademark owners have a duty to police the use of their marks. Therefore, if you become aware of any improper use of ScienceLogic Trademarks, including infringement or counterfeiting by third parties, report them to Science Logic's legal department immediately. Report as much detail as possible about the misuse, including the name of the party, contact information, and copies or photographs of the potential misuse to: legal@sciencelogic.com

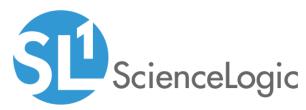

800-SCI-LOGIC (1-800-724-5644)

International: +1-703-354-1010